## **Ääniasetukset Macissa**

Mac OS X-käyttöjärjestelmän ääniasetusten perussäätöihin pääset nopeimmin yläpalkista kaiuttimen kuvakkeesta:

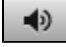

Kun klikkaat hiirellä yläpalkin kaiutinkuvaketta voit säätää ulosmenevän äänen voimakkuuden.

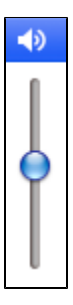

Audion sisääntulo -ja uloslähtövalinnat hiiren 2. painikkeella (myös ns. ctrl + click toimii)

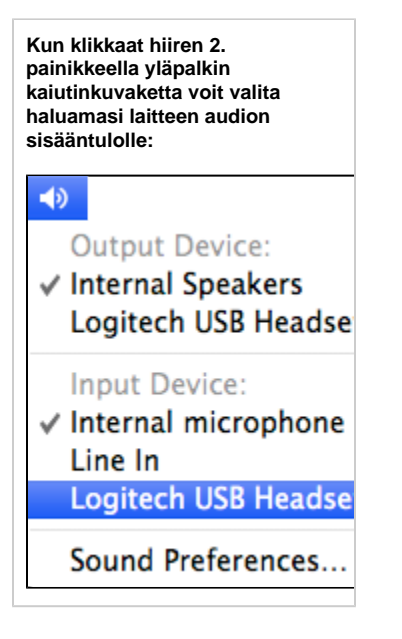

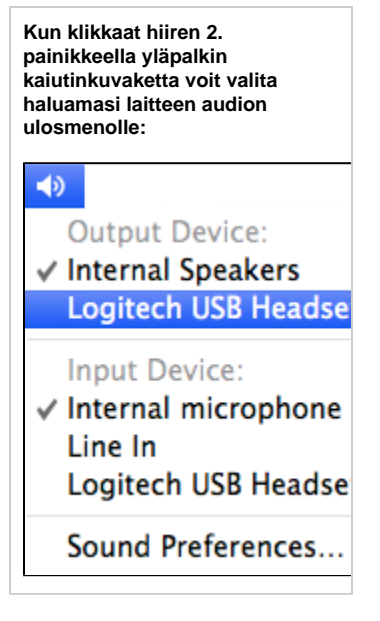

**Audioasetusten lisäsäädöt tehdään valitsemalla kaiutinkuvakkeen valikosta kohta "Sound Preferences..."**

## **Mikäli kaiuttimen kuvake ei näy yläpalkissa niin voit tehdä samat asetukset tälläkin tavalla:**

- 1. Valitse omenavalikosta (yläpalkin vasemmanpuolimmaisin omena-kuvake):
- System Preferences... (Järjestelmäasetukset...)
- 2. Valitse System Preferences-paneelista Hardware-osiosta (Laitteisto-osio) Sound-säädin.
- 3. Valitse haluamasi audiokytkennät Output- ja Input-välilehdistä.

[Mac audio settings](https://itservices.metropolia.fi/display/itservices/Mac+audio+settings)